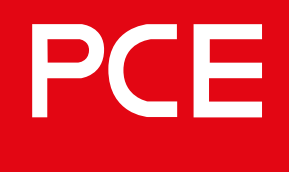

Connection to the future

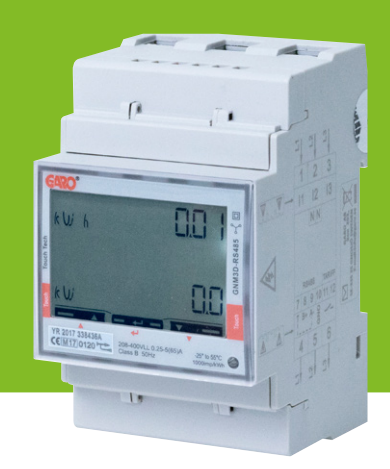

# **108047 109306**

**Direktzähler GNM3D RS485 ModBus und GNM3D-LP RS485 ModBus als DLM-Zähler**

DLM = Dynamisches Lastmanagement

Bedienung / Installation

#### **INHALTSVERZEICHNIS**

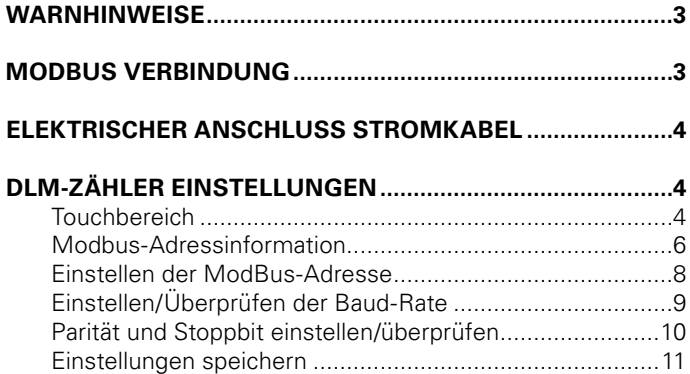

#### **INFORMATION**

Alle Informationen in diesem Handbuch sind gültig für GNM3D RS485 (Artikelnummer 108047) und GNM3D-LP RS485 (Artikelnummer 109306).

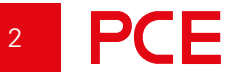

#### **WARNHINWEISE**

**WARNUNG**

**Vergewissern Sie sich, dass der Strom abgeschaltet ist, bevor Sie mit der Installation beginnen.**

#### **HINWEIS**

Die gesamte elektrische Installation muss von einer zugelassenen Elektrofachkraft durchgeführt werden.

#### **MODBUS VERBINDUNG**

Installieren Sie den DLM-Zähler in der Hauptverteilung, die Sie überwachen wollen.

Verwenden Sie ein abgeschirmtes, verdrilltes 2-poliges Kabel zwischen dem DLM-Messgerät und der Wallbox. Geeignete Kabel: CAT5 FTP, CAT5e FTP, CAT6 FTP, ELAKY-S, ELAQBY-S oder ähnliche.

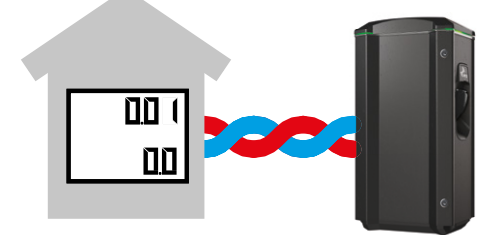

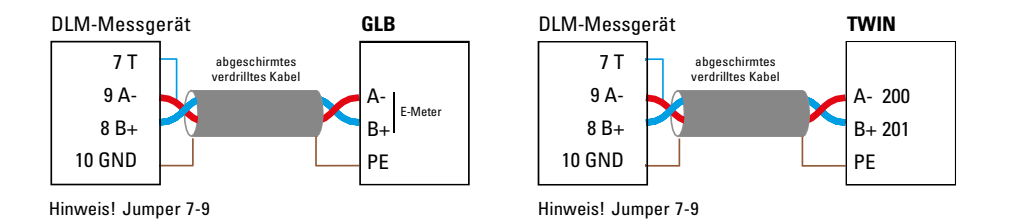

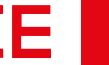

3

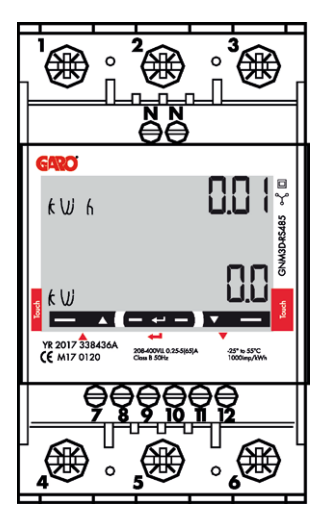

# **ELEKTRISCHER ANSCHLUSS STROMKABEL**

1–6: Querschnitt 2,5-16 mm² Drehmoment 2,8 Nm 7–12, N: Querschnitt 1,5 mm² Drehmoment 0,4 Nm

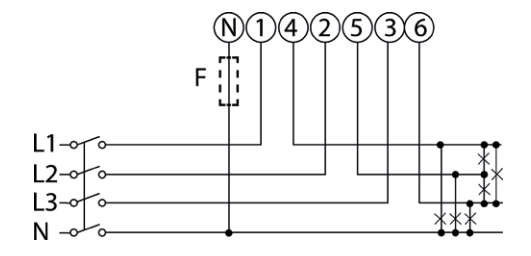

F=Fuse (Absicherung) 315mA wenn es die örtlichen Vorschriften erfordern

# **DLM-ZÄHLER EINSTELLUNGEN**

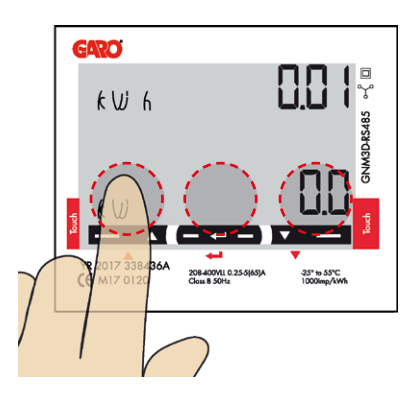

**Touchbereich**

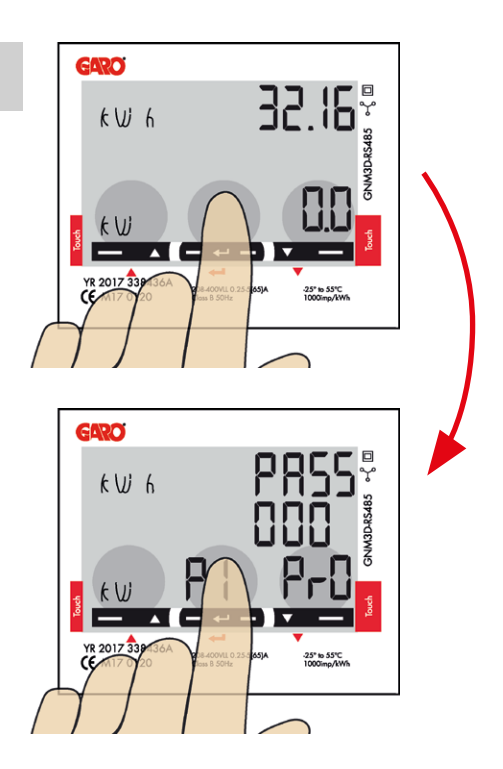

Drücken Sie den mittleren Touchbereich so lange, bis Sie "PASS" sehen.

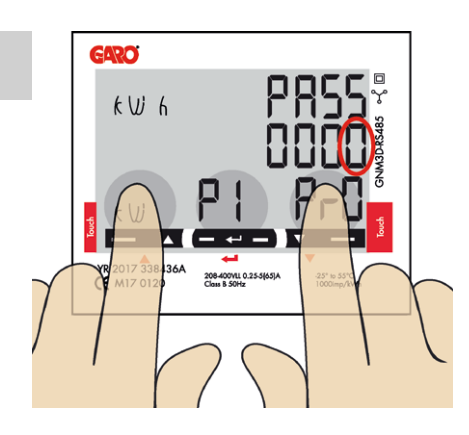

Langes Drücken des linken und rechten Touchbereichs um das Passwort zu umgehen. Die blinkende **"0"** wird nach 2 Sekunden aufhören zu blinken.

# PCE

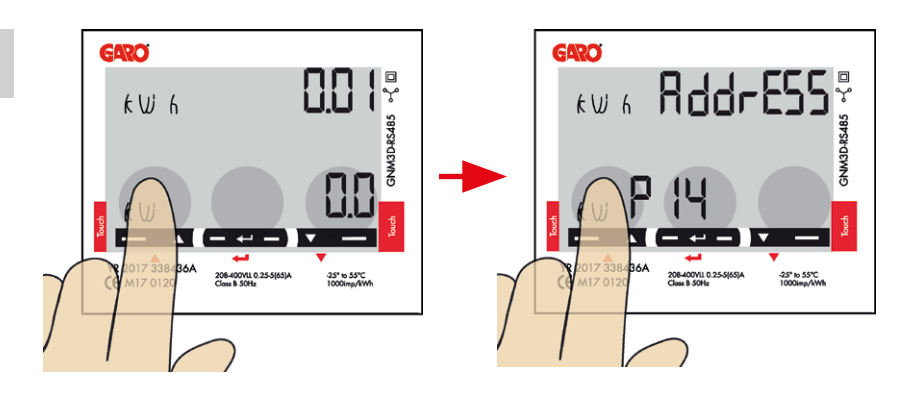

Klicken Sie auf den linken Bereich des Anzeigefeldes, bis Sie **"AddrESS"** sehen.

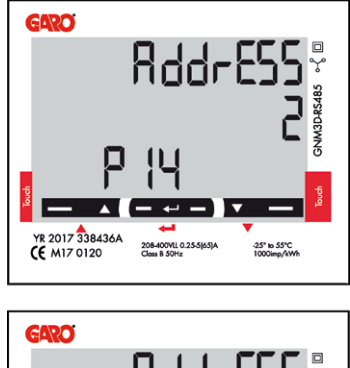

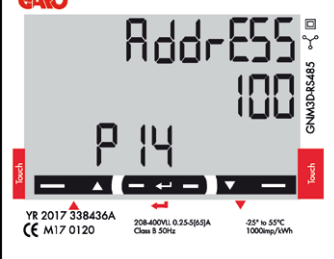

# **ModBus-Adressinformation**

Für eine eigenständige Wallbox ist die empfohlene Adresse **002**. In diesem Modus wird der Ladevorgang pausiert, wenn der verfügbare Strom im System unter 6A liegt. 6A ist das Minimum, das ein Elektrofahrzeug laut Norm laden kann.

# **HINWEIS**

Es müssen keine Einstellungen in der Webschnittstelle der Wallbox vorgenommen werden. Die Modbus-Adresse 002 ist die einzige Adresse, die Sie verwenden können, wenn Sie kein WLAN-Modul in Ihrer Wallbox installiert haben. Die Modbus-Adresse 002 ist nur für eigenständige Wallbox-Installationen gültig.

Für mehrere Wallboxen, die miteinander verbunden sind, verwenden Sie die Adresse **100**. DLM-Einstellungen in der Weboberfläche sind erforderlich.

Adresse 100 erfordert ein installiertes WLAN-Modul in der Master-Wallbox.

Wenn Sie eine zweite Hauptverteilung überwachen wollen, kann ein zweiter DLM-Zähler in der zweiten Hauptverteilung eingebaut werden.

Die Modbus-Adresse für den zweiten DLM-Zähler sollte **101** sein.

#### **HINWEIS**

Bei Verwendung der Adresse 100 und 101 unterbricht die Wallbox den Ladevorgang nicht, wenn der errechnete DLM-Ladestrom 6A unterschreitet, sondern lädt mit 6A weiter.

#### **HINWEIS**

Die DLM-Einstellungen sind in der Weboberfläche der Master-Wallbox erforderlich. Die Modbus-Adressen 100 und 101 erfordern ein installiertes WLAN-Modul in Ihrer Master-Wallbox.

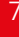

PCE

#### **Einstellen der ModBus-Adresse**

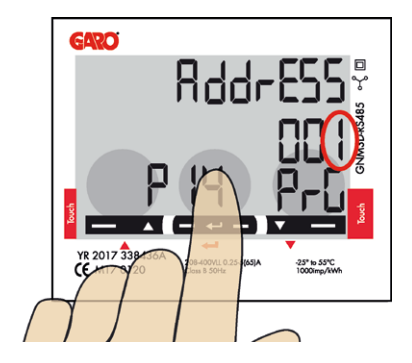

1. Berührungsbereich lang drücken. **00"1"** beginnt zu blinken.

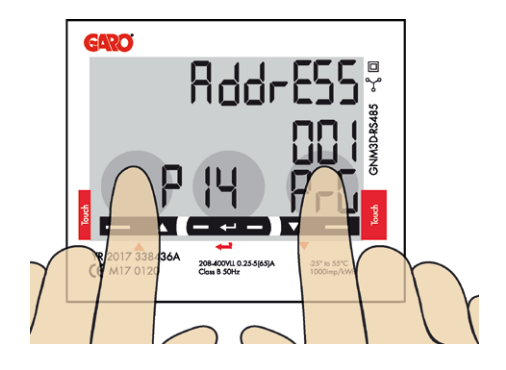

- 2. Klicken Sie auf den linken oder rechten Touchbereich, um die Zahl zu ändern.
- 3. Touchbereich lange drücken, um zur nächsten Ziffer zu wechseln und Schritt 2 zu wiederholen.

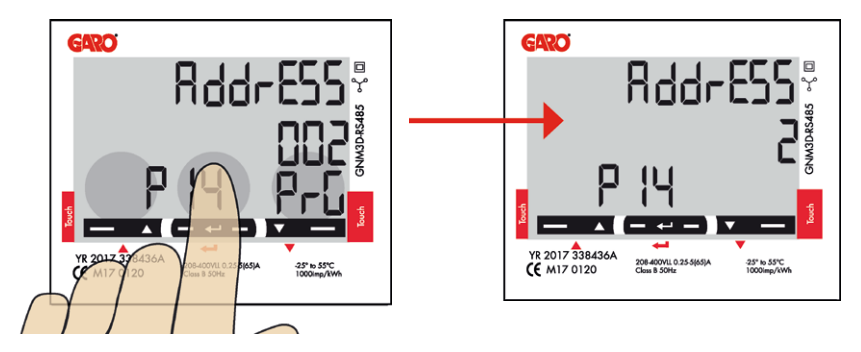

4. Wenn die Adresse korrekt ist, drücken Sie lange auf das Anzeigefeld, um die Adresse zu bestätigen.

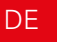

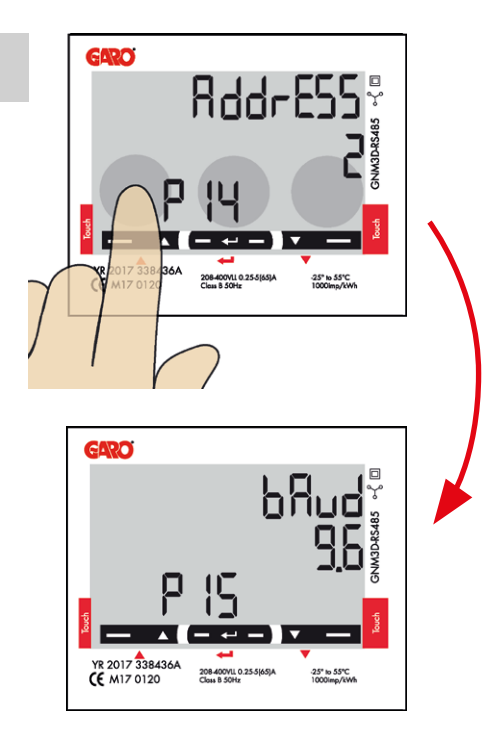

# **Einstellen/Überprüfen der Baud-Rate**

# **HINWEIS**

Richtiger Wert: Baudrate 9.6

Klicken Sie in den linken Touchbereich, bis "bAud" sichtbar ist. Die richtige Voreinstellung ist **9,6**.

Wenn Sie die Baud-Rate ändern möchten, drücken Sie lange auf den mittleren Touchbereich und klicken Sie auf den linken oder rechten Touchbereich, bis 9.6 sichtbar ist. Bestätigen Sie durch langes Drücken des mittleren Touch-Bereichs.

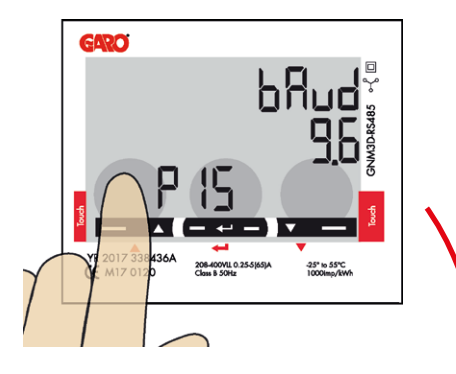

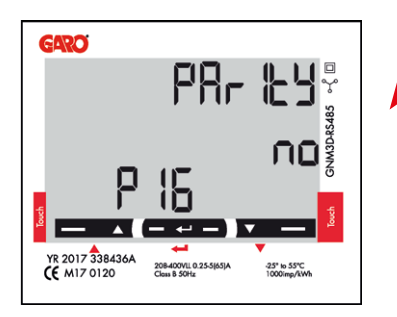

# **Parität und Stoppbit einstellen/ überprüfen**

#### **HINWEIS**

Richtige Werte: Parität "no", Stopbit: 1

Den linken Touchbereich anklicken, bis **"PArIty"** sichtbar ist. Standardmäßig ist **"no"** eingestellt.

Wenn Sie die Parität ändern möchten, drücken Sie lange auf den Touchbereich und klicken Sie links oder rechts, bis **"no"** sichtbar ist. Bestätigen Sie durch langes Drücken des mittleren Anzeigefeldes.

StoP blt sollte **"1"** sein. Drücken Sie lange auf den mittleren Touchbereich, um zu bestätigen.

**DE** 

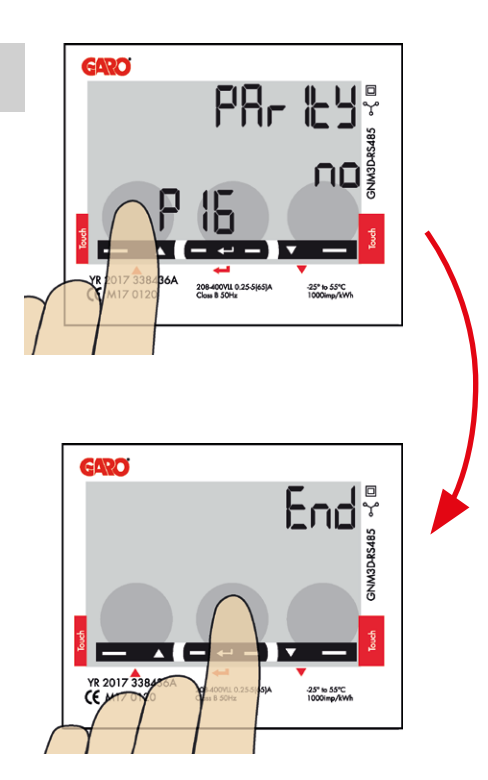

### **Einstellungen speichern**

1. Den linken Touchbereich anklicken, bis "End" sichtbar ist.

2. Bestätigung erfolgt durch langes Drücken des mittleren Touchbereichs.

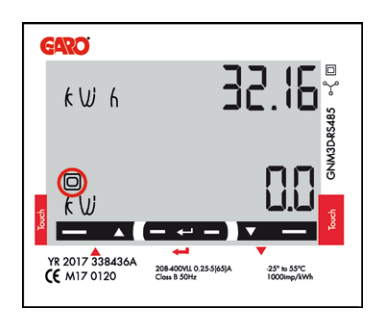

3. Das Quadrat blinkt, wenn das DLM-Messgerät mit der Wallbox kommuniziert.

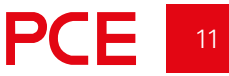

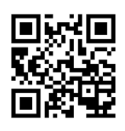

**PC Electric Gesellschaft m.b.H.** Diesseits 145, AT–4973 St. Martin im Innkreis Tel.: +43 7751 61220 Fax: +43 7751 6969 emobility@pcelectric.at **www.pcelectric.at** Vertrieb: